# <span id="page-0-0"></span>**Configure Salesforce remote site settings**

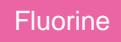

In order for the Perspectium Package for Salesforce to call an external site (such as the Perspectium Mesh), that site must be registered in Salesforce's remote site settings. You will need the following information to configure your remote site settings in Salesforce:

URL for your **Perspectium Mesh**

Additionally, if you are using the Perspectium Package for Salesforce in a non-production Salesforce organization, you will need to configure two additional remote sites using the following information:

- URL for your **Salesforce sharing/subscribing instance**
- URL for your **Salesforce login** (e.g., https://login.salesforce.com/ or for sandbox instances, https://test.salesforce.com/)

#### **Prerequisites**

First, you will need to [install the Perspectium Package for Salesforce](https://docs.perspectium.com/display/fluorine/Install+the+Perspectium+Package+for+Salesforce).

#### **Procedure**

To configure your Salesforce remote site settings, follow these steps:

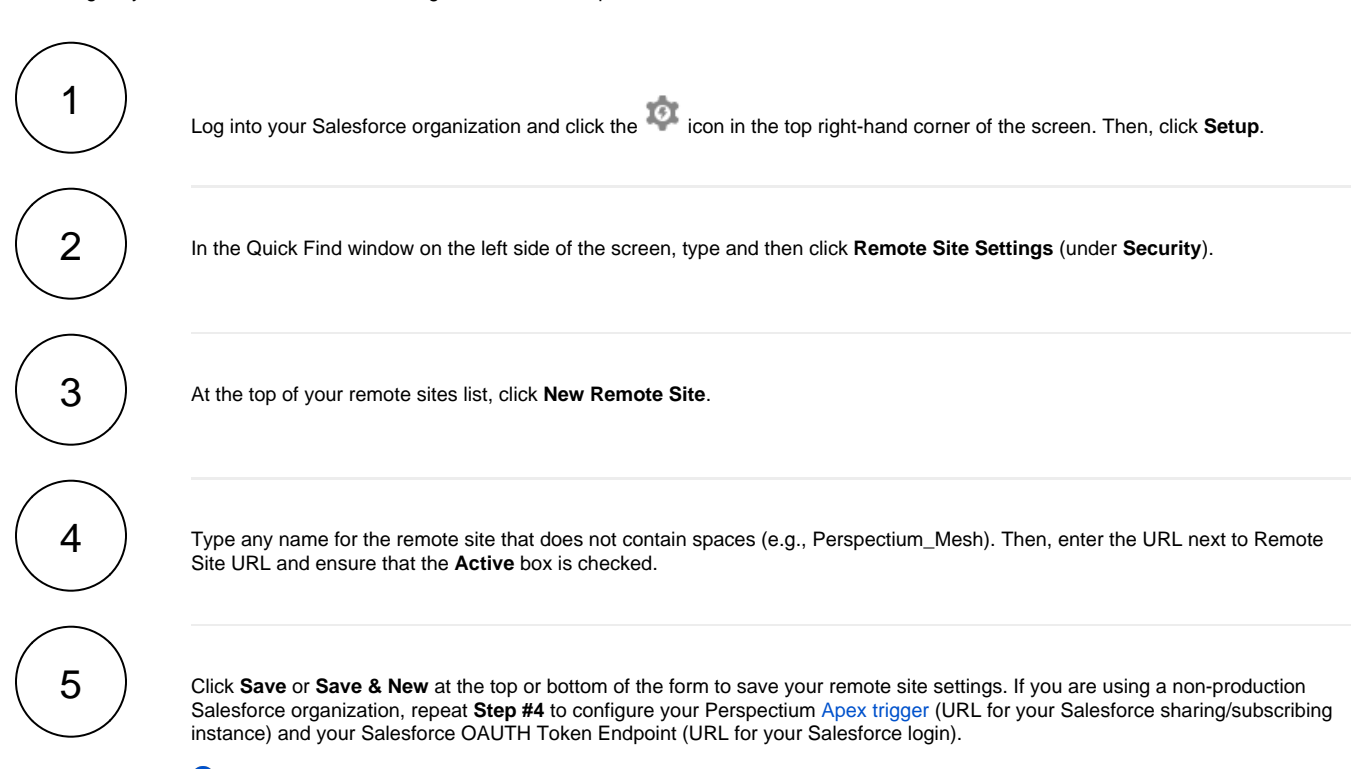

**NOTE:** If you are using a production Salesforce organization, see deploy Apex triggers to production.

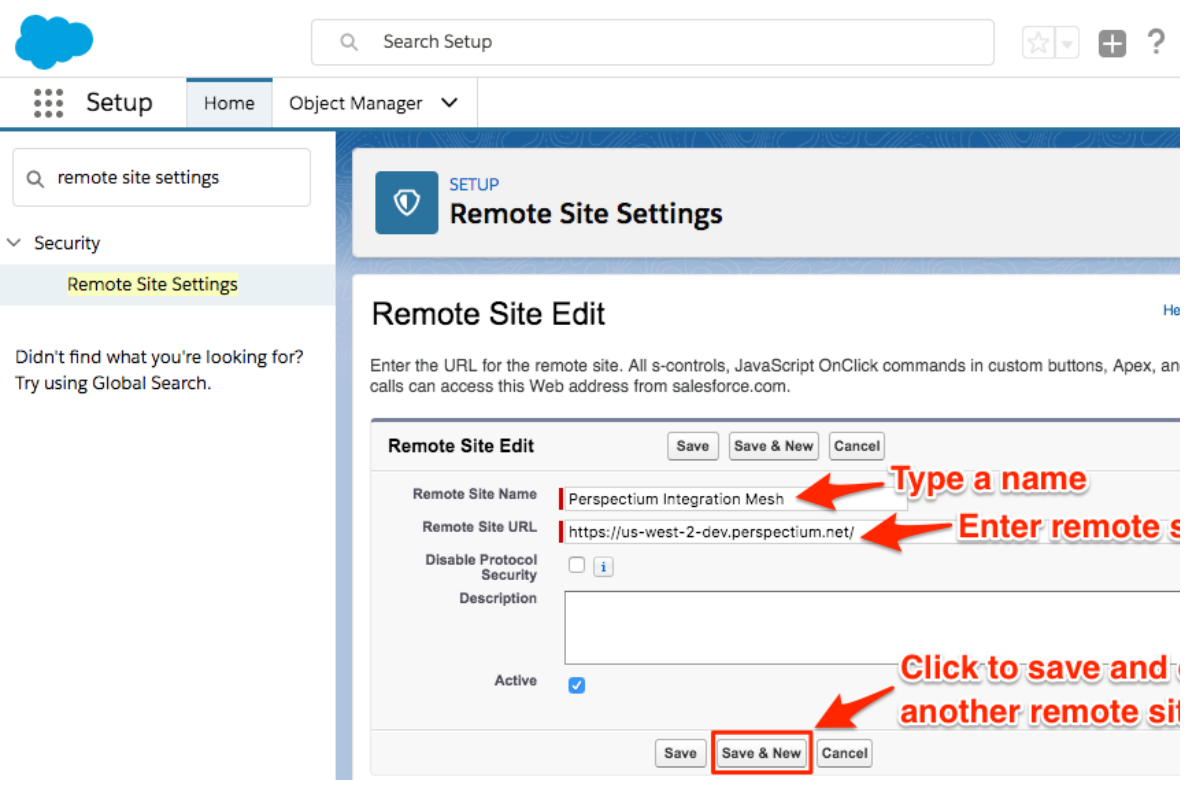

## **Next steps**

[Deploy Apex triggers in a Salesforce production organization](https://docs.perspectium.com/display/fluorine/Deploy+Apex+triggers+in+a+Salesforce+production+organization)

[Configure Perspectium Replicator as a Salesforce connected app](https://docs.perspectium.com/display/fluorine/Configure+Perspectium+Replicator+as+a+Salesforce+connected+app)

## **Similar topics**

- [Configure Perspectium Replicator as a Salesforce connected](https://docs.perspectium.com/display/fluorine/Configure+Perspectium+Replicator+as+a+Salesforce+connected+app)  [app](https://docs.perspectium.com/display/fluorine/Configure+Perspectium+Replicator+as+a+Salesforce+connected+app)
- [SalesInsight for ServiceNow incidents and Salesforce cases](https://docs.perspectium.com/display/fluorine/SalesInsight+for+ServiceNow+incidents+and+Salesforce+cases)
- [Install the Perspectium Package for Salesforce](https://docs.perspectium.com/display/fluorine/Install+the+Perspectium+Package+for+Salesforce)
- [Configure Salesforce remote site settings](#page-0-0)
- [Configure Perspectium properties for Salesforce](https://docs.perspectium.com/display/fluorine/Configure+Perspectium+properties+for+Salesforce)

## **Contact Perspectium Support**

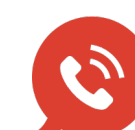

**US: [1 888 620 8880](tel:18886208880) UK: [44 208 068 5953](tel:442080685953)**

**[support@perspectium.com](mailto:support@perspectium.com)**